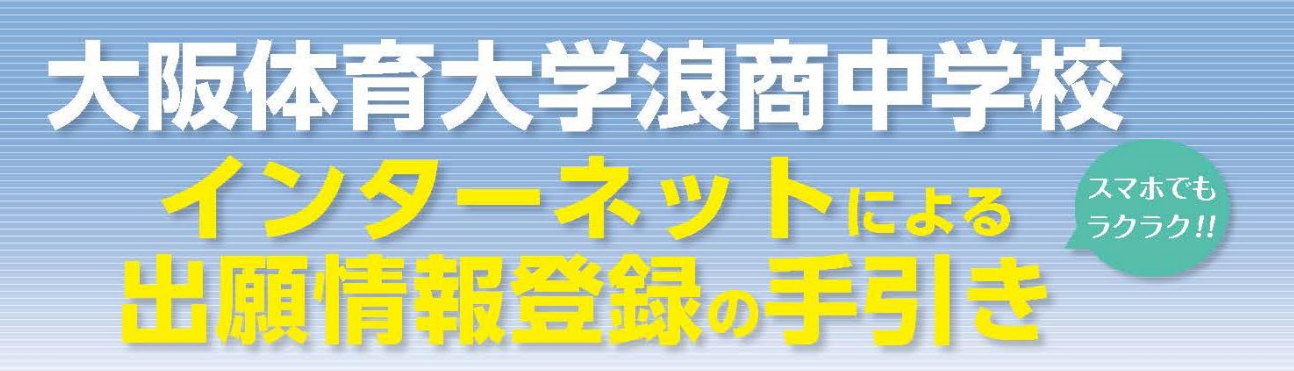

大阪体育大学浪商中学校はインターネット出願を導入しています。 このガイドを見ながら出願準備を始めてください。

## 大阪体育大学浪商中学校 出願までの簡単な流れ

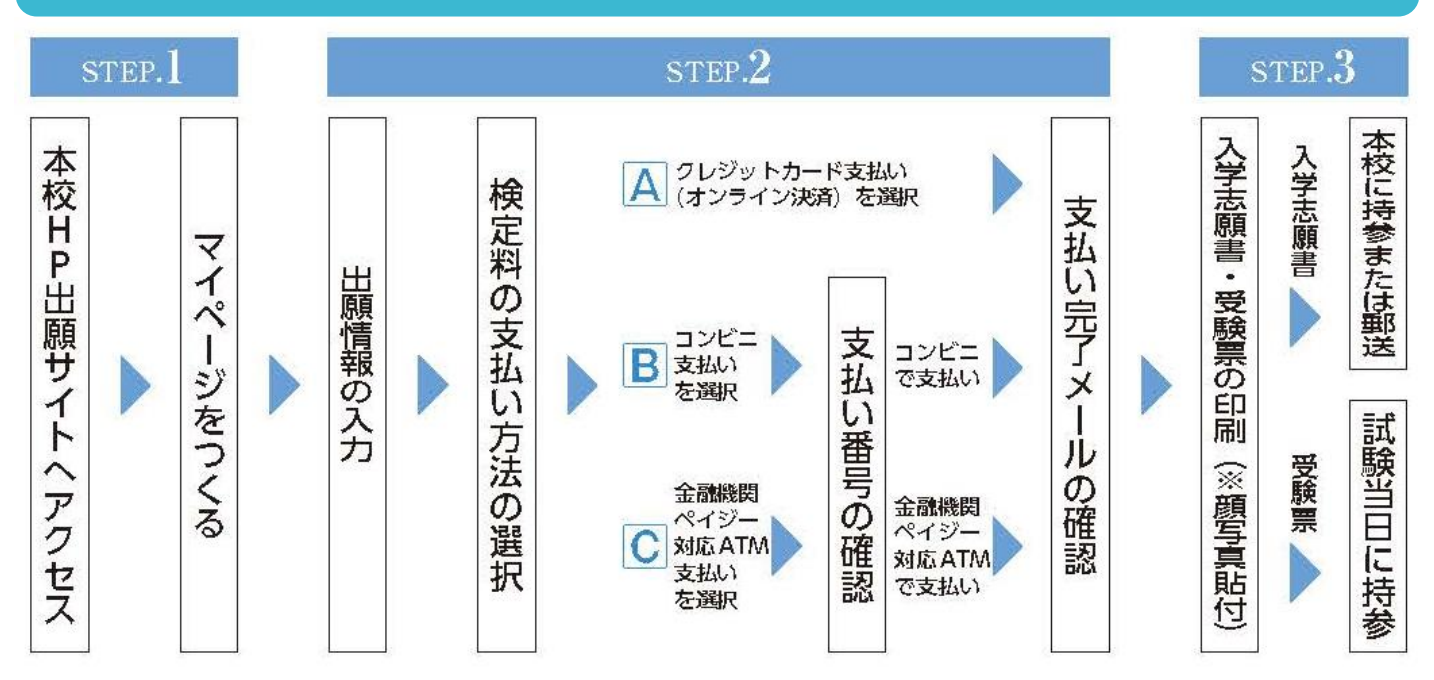

### 12月4日(月)より登録・出願が可能になります

- 1. 出願期間内であれば、24 時間いつでも情報登録が可能です。
- 2. クレジットカード・コンビニエンスストアで検定料が支払えます。
- 3. パソコン・スマートフォン・タブレットの画面で簡単に入力できます。 ※インターネット環境がない方は、本校にご相談ください。 TEL:072-453-7972(入試対策室直通)

### 本校ホームページ内の出願サイトバナーをクリックし、出願サイトに アクセスします。

出願サイトにアクセスしてマイページをつくる

### 渝 大阪体育大学浪商中学校

STEP.1

■ 大阪体育大学浪商中学校のネット出願へようこそ

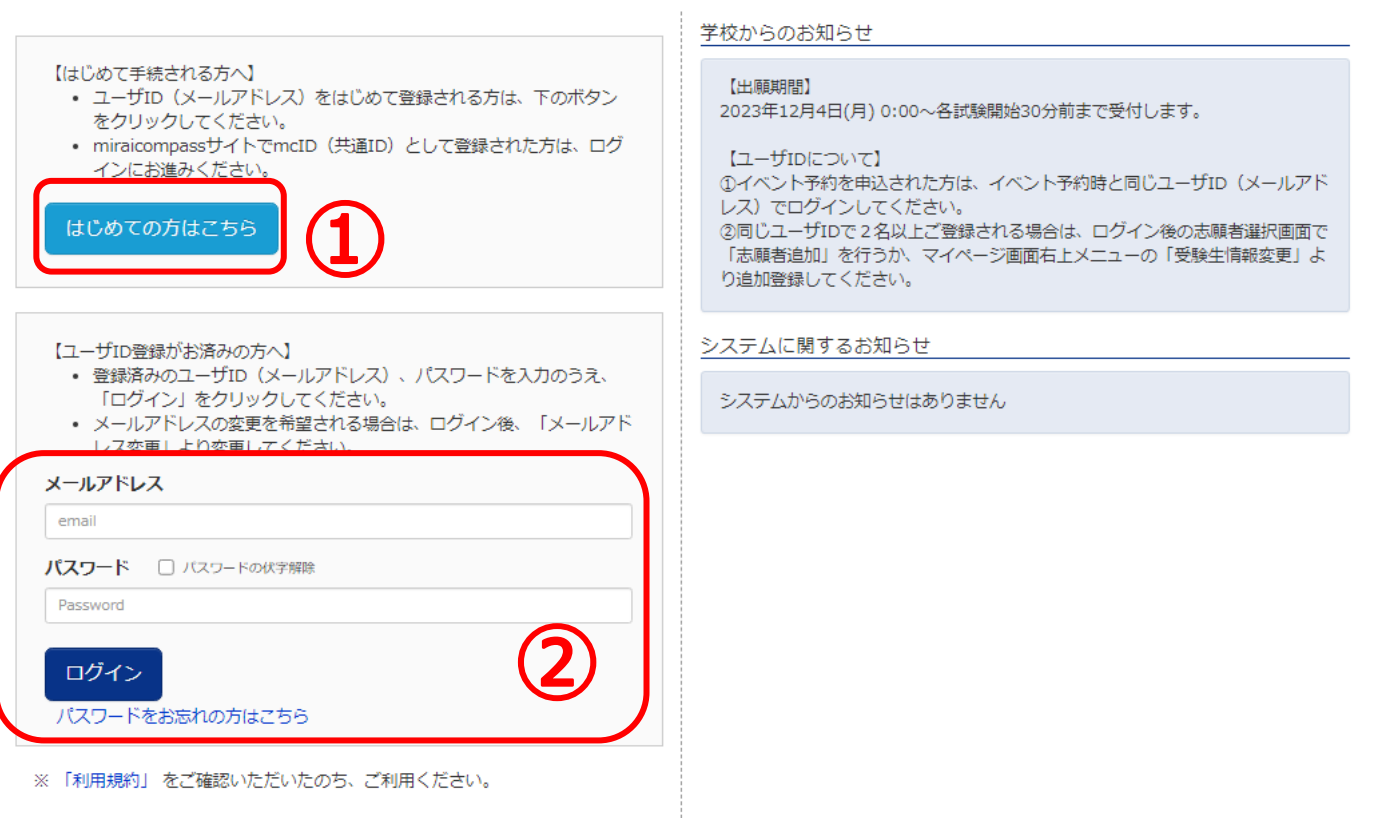

①入試説明会・オープンスクール等へのイベント申込をされていない方 は「はじめての方はこちら」をクリックして、初期登録を行ってください。→ 詳細は P.3 の手順に従ってください。

②すでにイベント申込等でメールアドレスを登録されている方はメールア ドレスとパスワードを入力し「ログイン」をクリックして、申込み手続きにお 進みください。→P.8 へお進みください。

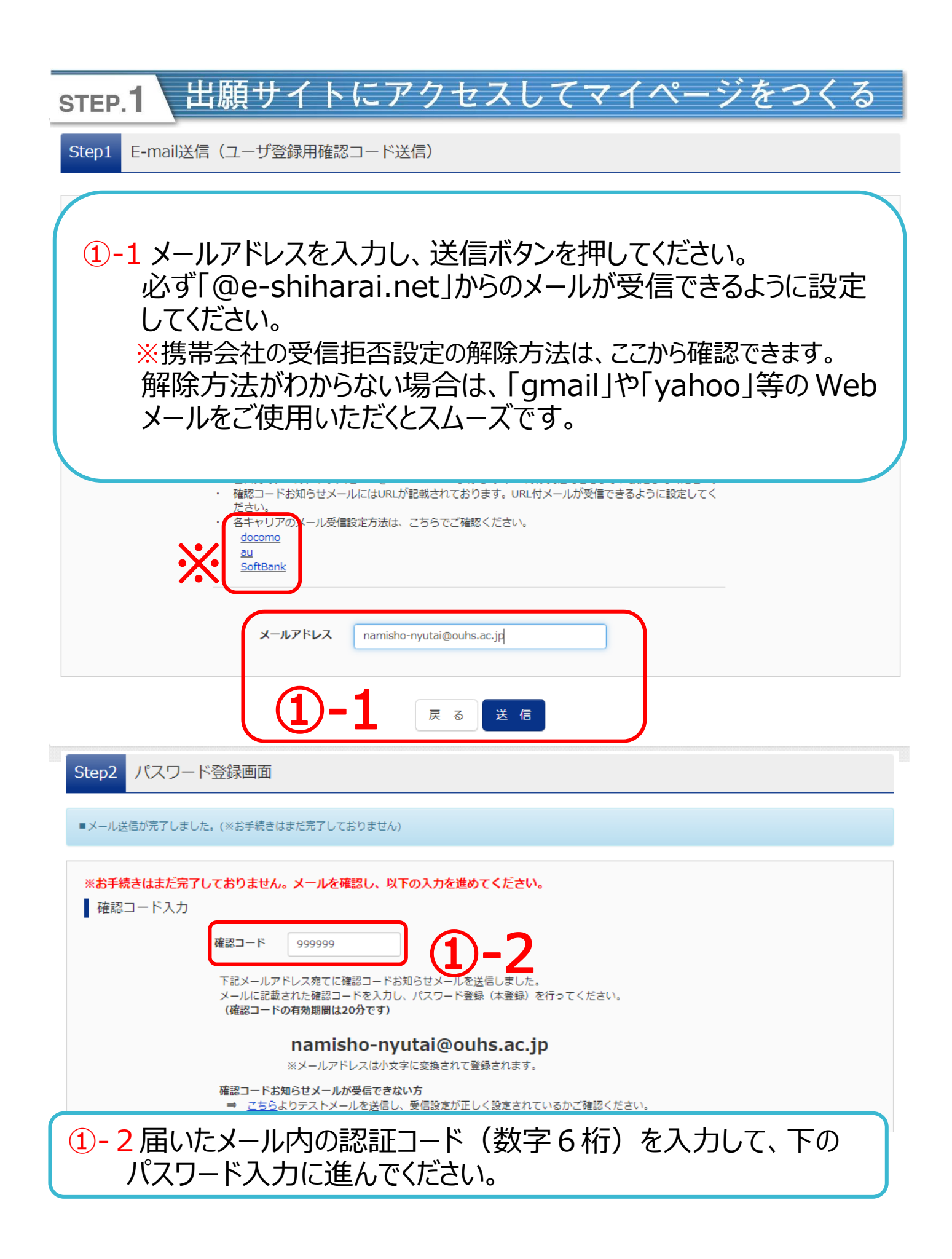

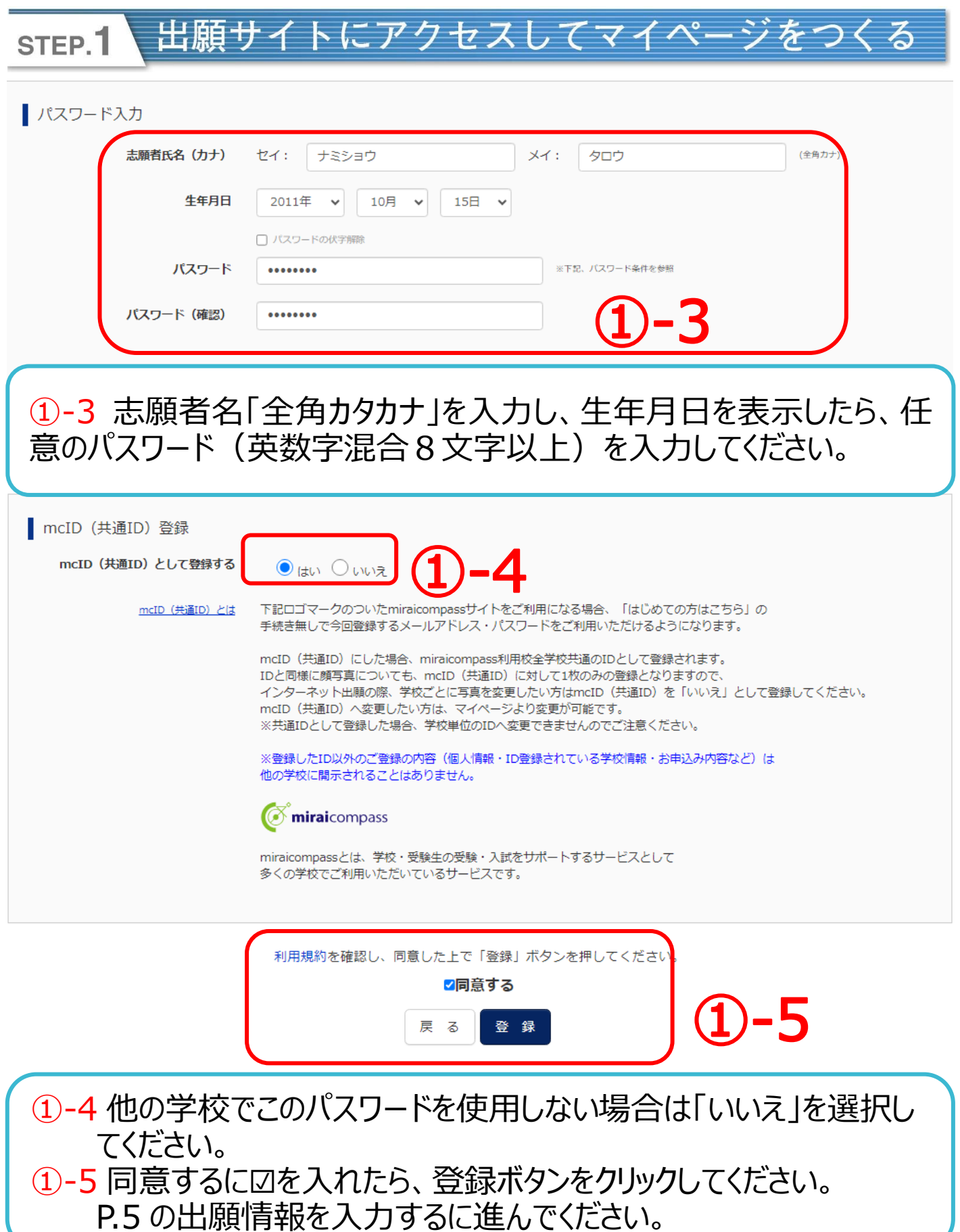

#### 出願情報を入力する STEP.2

パスワード登録完了 Step3

メールアドレスとパスワードが登録されました。 「ログインへ」ボタンよりログインを行ってください。 メールアドレス namisho-nyutai@ouhs.ac.jp 「ユーザ情報登録へ」ボタンより志願者・保護者情報を予めご登録頂くと、各学校の イベントや出願へ申込する際に入力負荷を軽減することが可能です。 「ユーザ情報登録へ」で入力頂いた情報が即時学校へ共有されることはございません。 イベントや出願に申込する際に保存しておいた内容入力エリアに初期表示され、 申込が完了した時点で対象校に共有されます。 このまま「ログインへ」ボタンより、ユーザ情報登録未済のまま進んで頂き、 後からマイページより、登録、変更することも可能です。 ログインへ ユーザ情報登録へ ①-6「ログイン」または「ユーザー情報登録へ」をクリックしてください。 「ログイン」をクリックした場合は、トップページに移動します。→②へ 「ユーザー情報登録へ」をクリックした場合は、出願情報を先に登録しま す。→➀-7 へ 学校からのお知らせ 【はじめて手続される方へ】 【出願期間】 • ユーザID (メールアドレス) をはじめて登録される方は、下のボタン 2023年12月4日(月) 0:00~各試験開始30分前まで受付します。 をクリックしてください。 • miraicompassサイトでmcID (共通ID) として登録された方は、ログ 【ユーザIDについて】 インにお進みください。 1イベント予約を申込された方は、イベント予約時と同じユーザID (メールアド レス) でログインしてください。 はじめての方はこちら 2同じユーザIDで2名以上ご登録される場合は、ログイン後の志願者選択画面で 「志願者追加」を行うか、マイページ画面右上メニューの「受験生情報変更」よ り追加登録してください。

【ユーザID登録がお済みの方へ】 • 登録済みのユーザID (メールアドレス) 、 パスワードを入力のうえ、 「ログイン」をクリックしてください。 ● メールアドレスの変更を希望される場合は、ログイン後、「メールアド - アールディック、お女女ともエピート メールアドレス email パスワード □ パスワードの伏字解除 Password ログイン パスワードをお忘れの方はこちら

※「利用規約」をご確認いただいたのち、ご利用ください。

システムに関するお知らせ

システムからのお知らせはありません

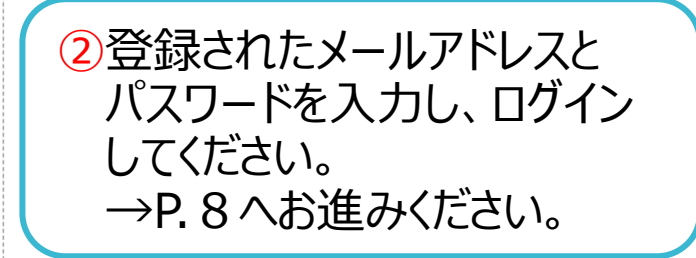

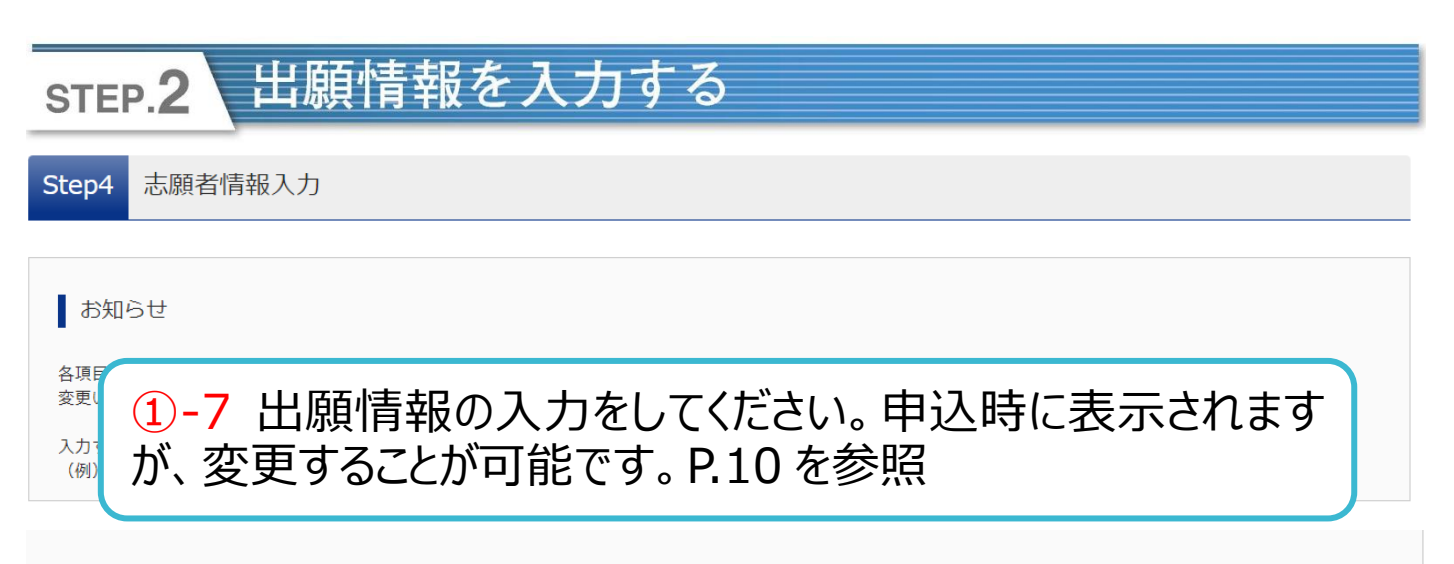

志願者情報入力

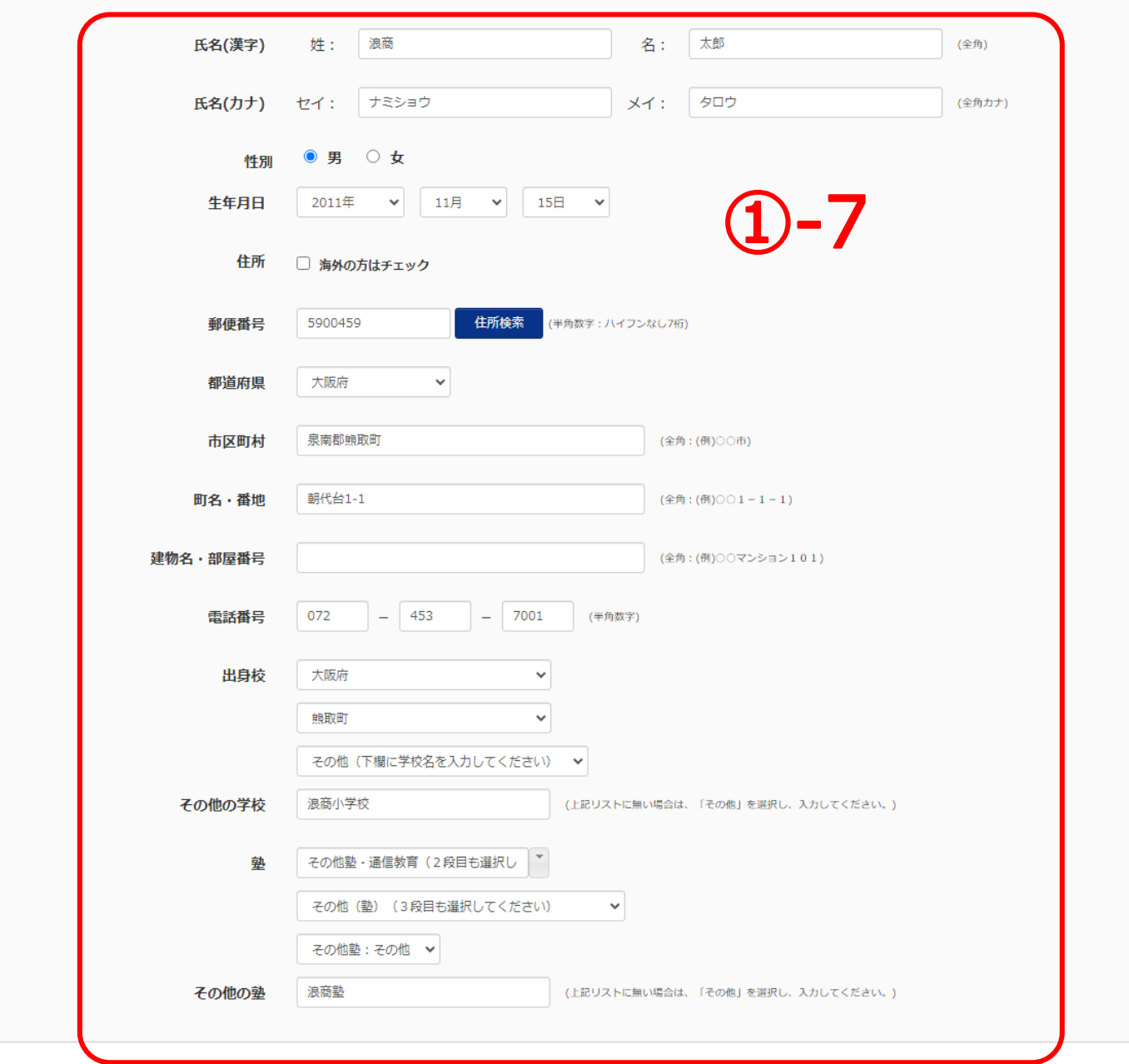

#### 出願情報を入力する STEP<sub>2</sub> 保護者情報入力 氏名(漢字) 姓: 例末来 名: 例) 菓 (全角) 例)ミライ 例)カオル 氏名(カナ) セイ:  $X + 1$ (全角カナ) 電話番号  $\equiv$  $\vert - \vert$ (半角数字) 緊急連絡先  $\equiv$  $\equiv$ (半角数字) 戻る 登録 -8 ①-8 保護者情報と緊急連絡先を入力し「登録」をクリックしてください。 ①-9 登録内容の確認をしたら、「ログインへ」をクリックしてください。 氏名(漢字) 浪商 太郎 ナミショウ タロウ 氏名(カナ) 性別 男 **牛年月日** 2011年11日15日 郵便番号 5900459 都道府県 大阪府 市区町村 泉南郡熊取町 町名·番地 朝代台 1-1 建物名・部屋番号 電話番号 072-453-7001 出身校 その他(下欄に学校名を入力してください)

# -9

浪商小学校

浪商塾

その他塾:その他

その他 (出身校)

その他 (塾)

塾

ログイン画面が表示されたら、登録のメールアドレスとパスワードを入 力して、ログインしてください。P.2 または P.5 の➁を参照 →P.8 へお進みください。

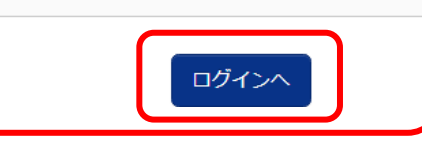

### 出願情報を入力する STEP.2 ログアウト 逾 大阪体育大学浪商中学校 志願者選択 志願者を追加したい方はこちら **X** 志願者を選択してください。 ナミショウ タロウ 9999/03/31まで有効 - ザIDの有効期限は下記の通り更新されますので、ご注意ください。 · 最終ログイン先が 出願サイト の場合 : 当年度末まで (2024/3/31) - 1997年 - 1997年 - 1998年 - 1998年 - 1998年 - 1998年 - 1998年 - 1998年 - 1998年 - 1998年 - 1998年 - 1998年 - 1998年 - 1998 ➂志願者名をクリックしてください。 ➃ 「新規申込手続きへ」をクリックしてください。 ※志願者を追加する場合にのみ使用します(例:双子等)

ナミショウ タロウ さんのマイページ

#### 申込履歴・配信メールを確認する

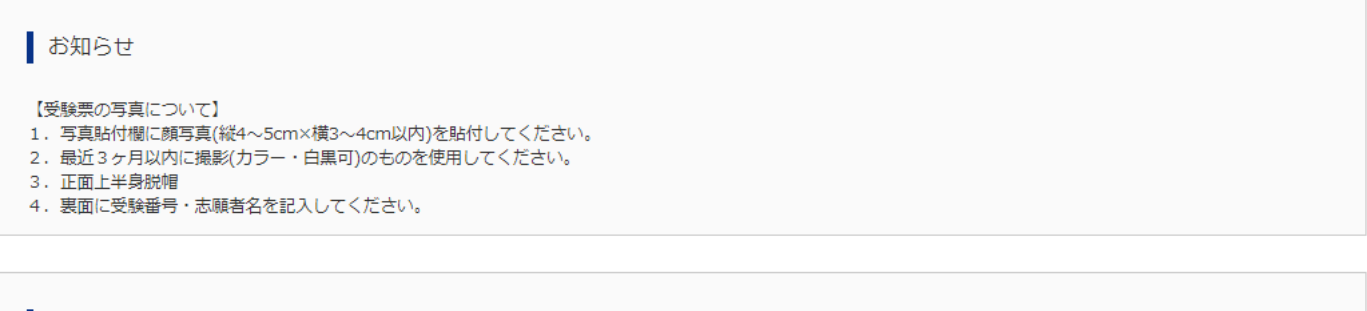

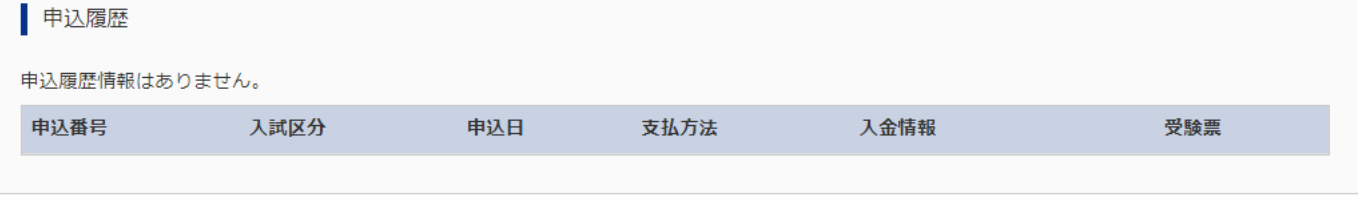

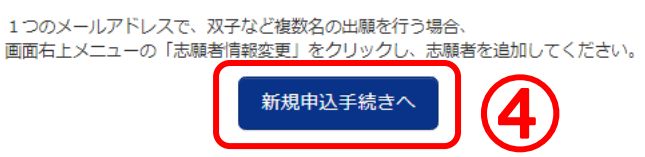

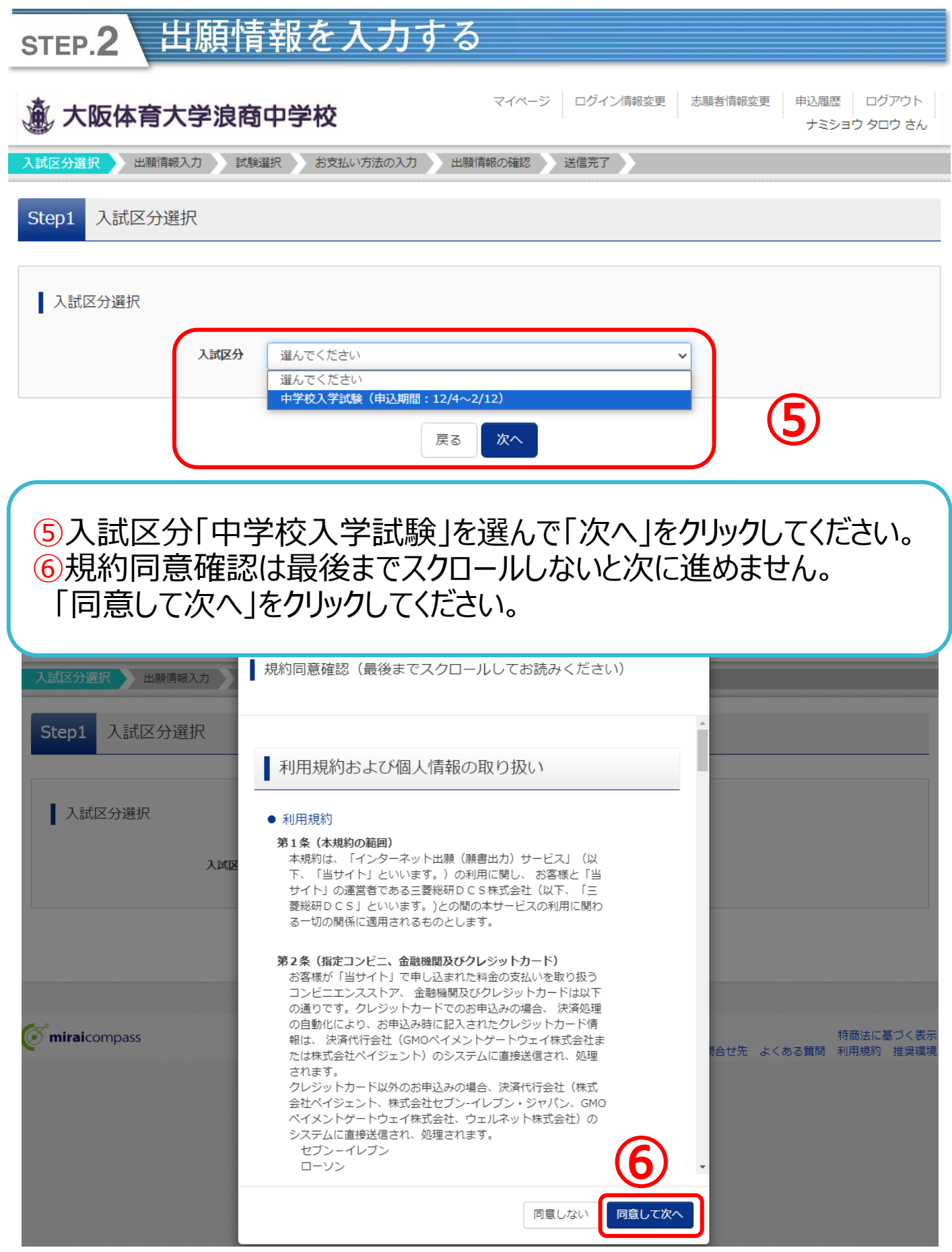

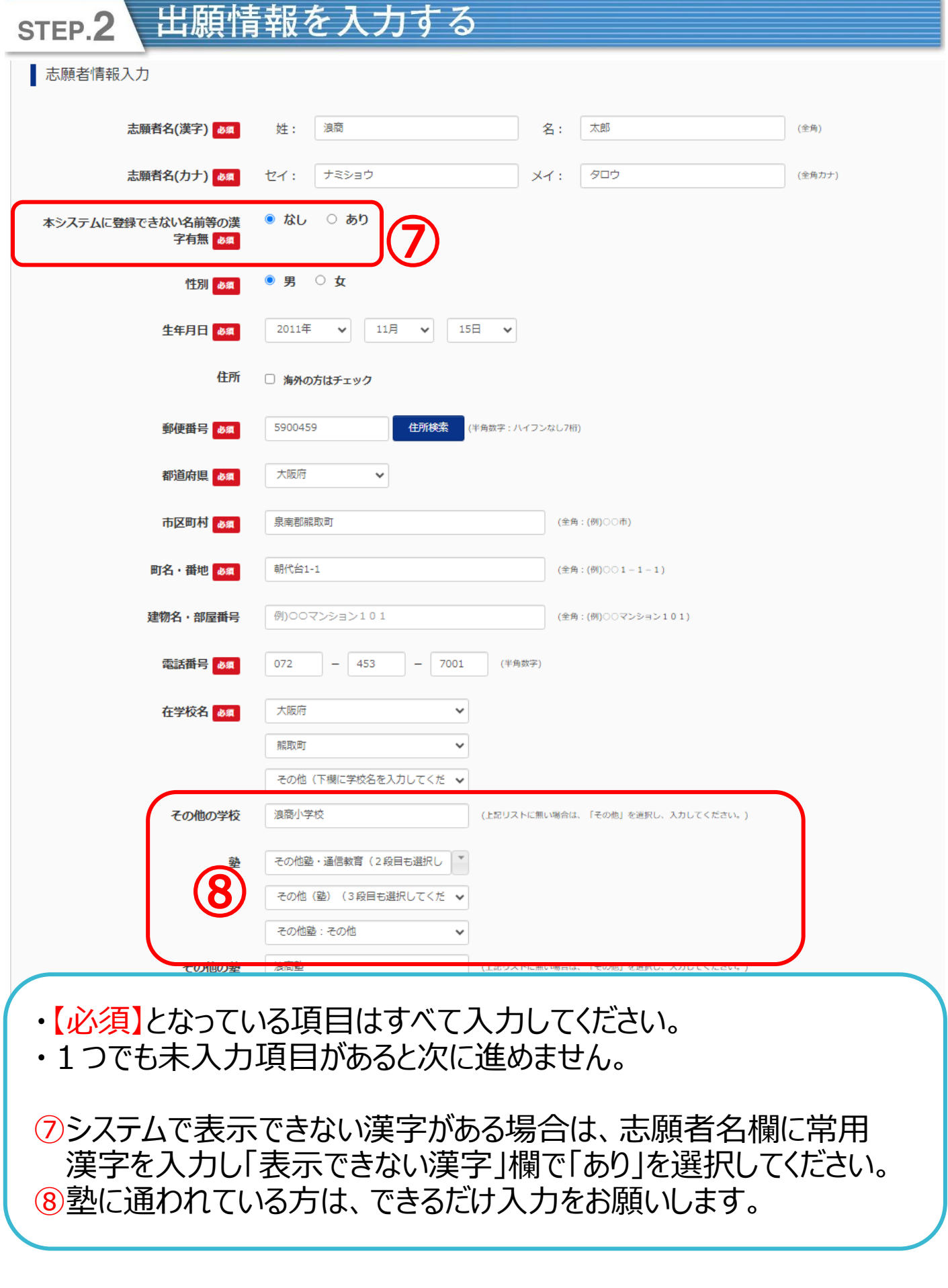

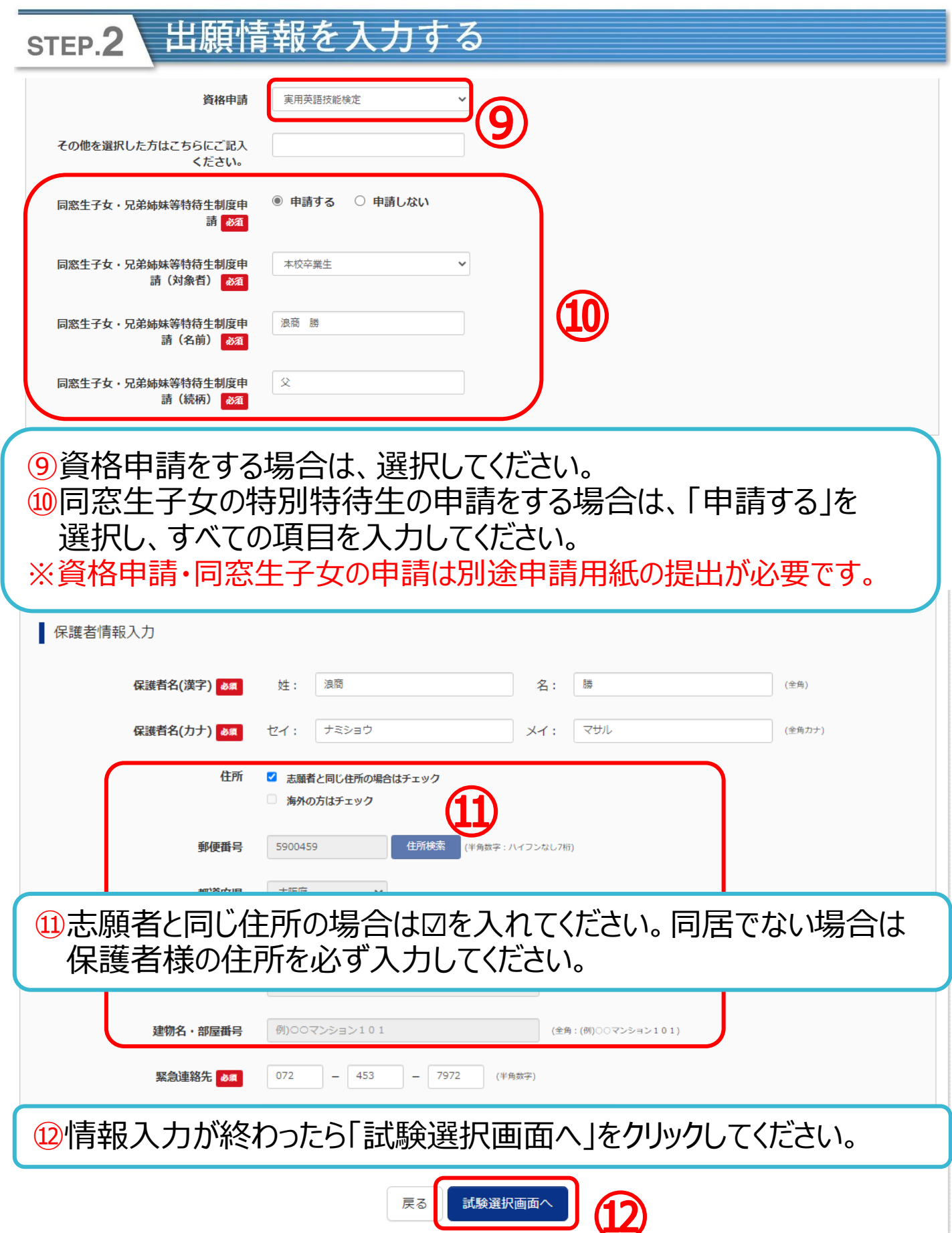

### 出願情報を入力する STEP.2 Step3 試験選択

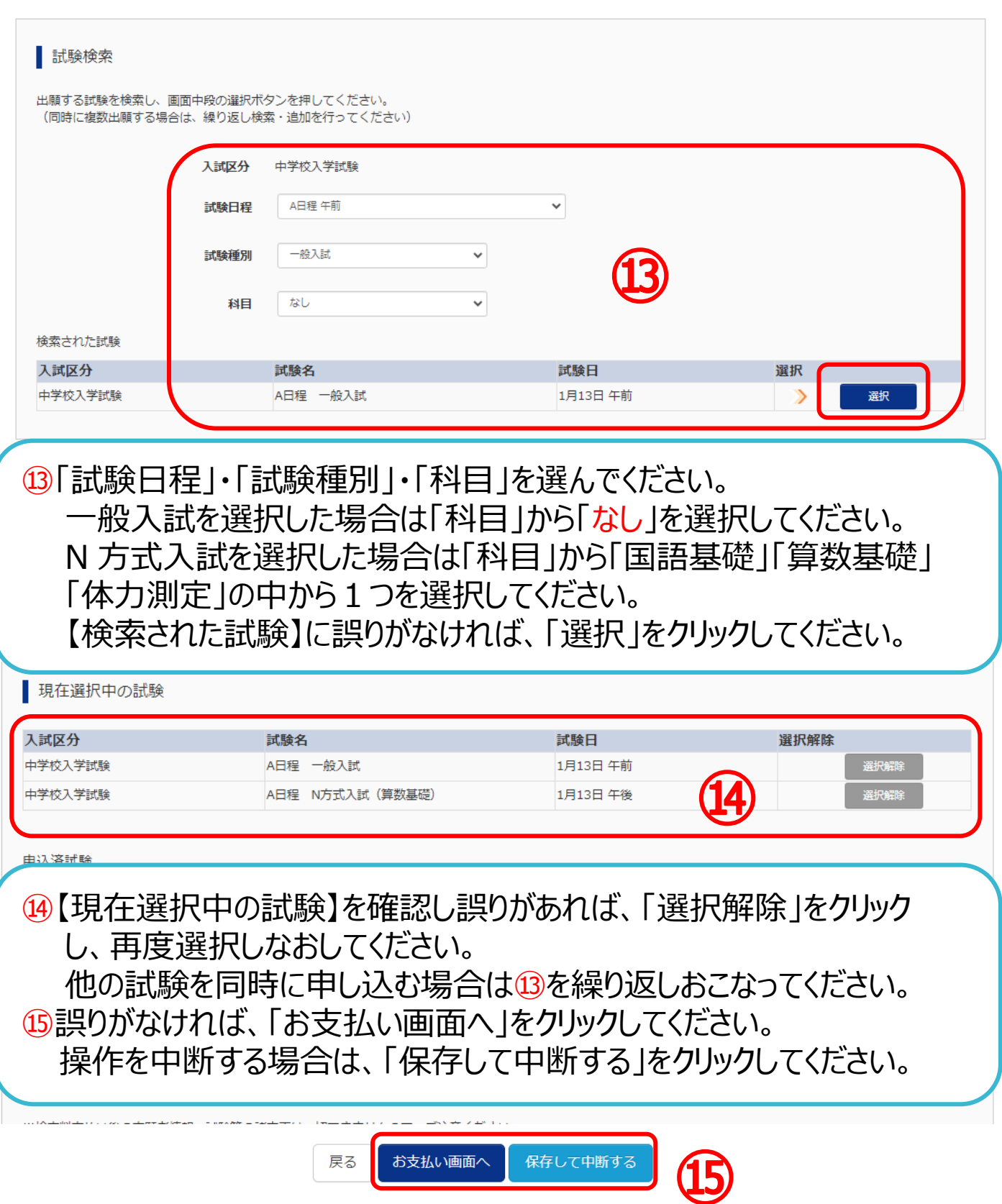

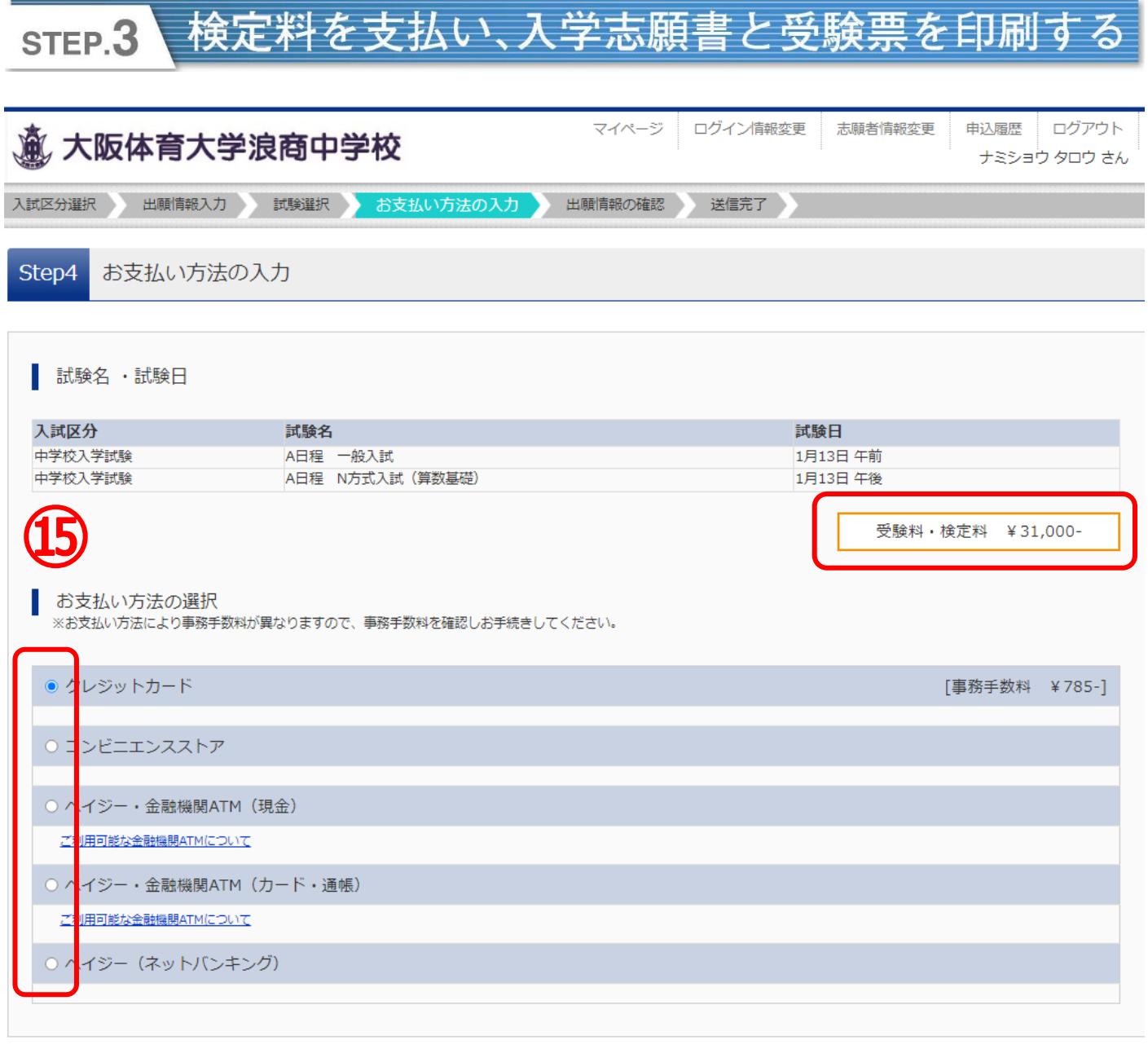

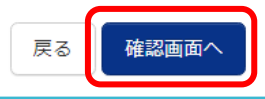

### ⑮受験料・検定料の確認をして間違いがなければ、支払い方法を 選択して「確認画面へ」をクリックしてください。

#### 、検定料を支払い、入学志願書と受験票を印刷する STEP.3

### 【クレジットカード支払いの場合】 カード情報を入力してください。

Step5 出願情報の確認 ■ 試験名・受験料・検定料・お支払い方法の確認

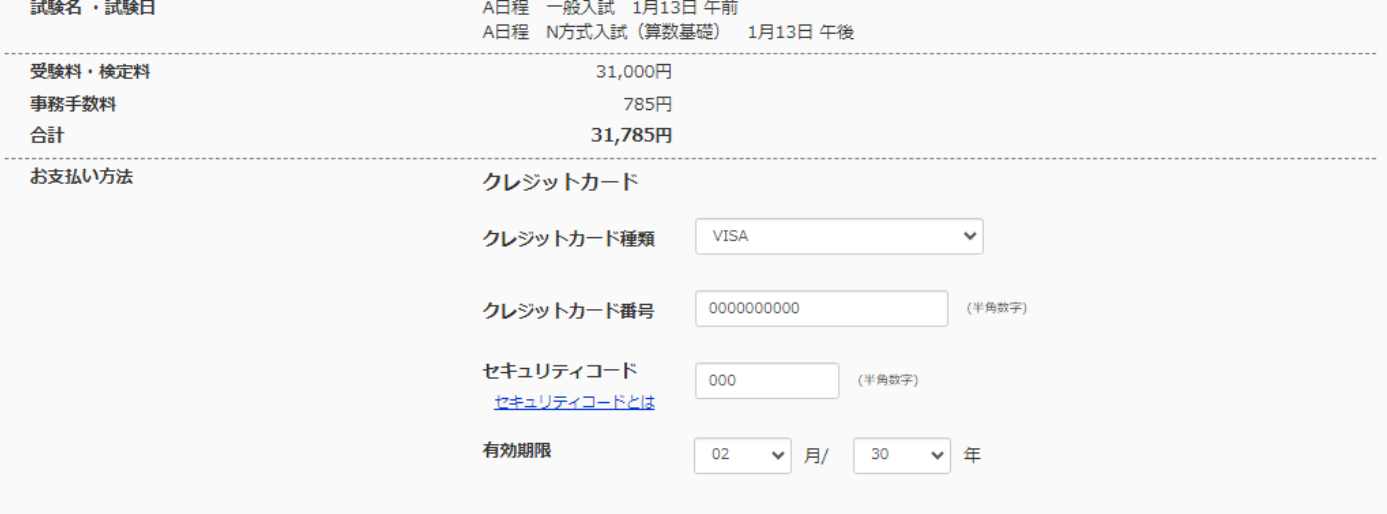

### 【コンビニエンスストア支払いの場合】 お支払い予定の店舗「セブンイレブン」または「ローソン・ミニストップ・ファミ リーマート」を選択してください。

出願情報の確認 Step5

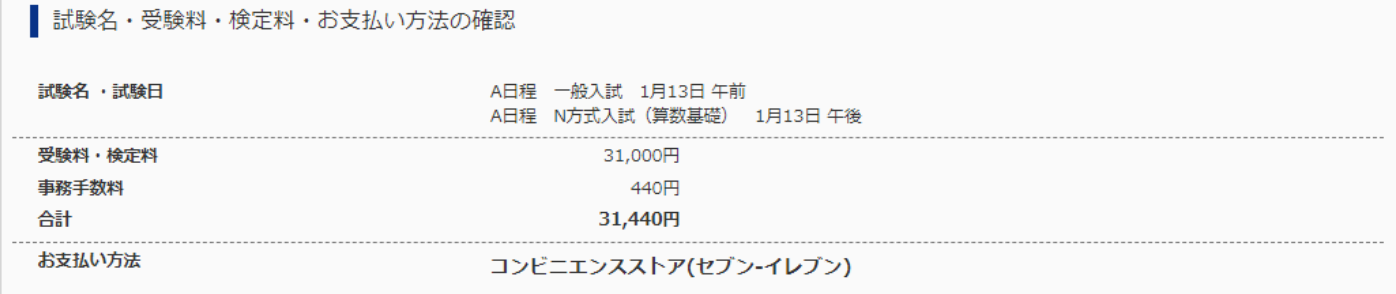

### 検定料を支払い、入学志願書と受験票を印刷する STEP.3

上記入力内容にお問違えはありませんか。 「上記内容で申込む」ボタンクリック後、修正ができなくなります。 クリックする前に以下の項目を再確認し、誤りがなければチェックをつけてください。

申込内容

#### 大阪体育大学浪商中学校

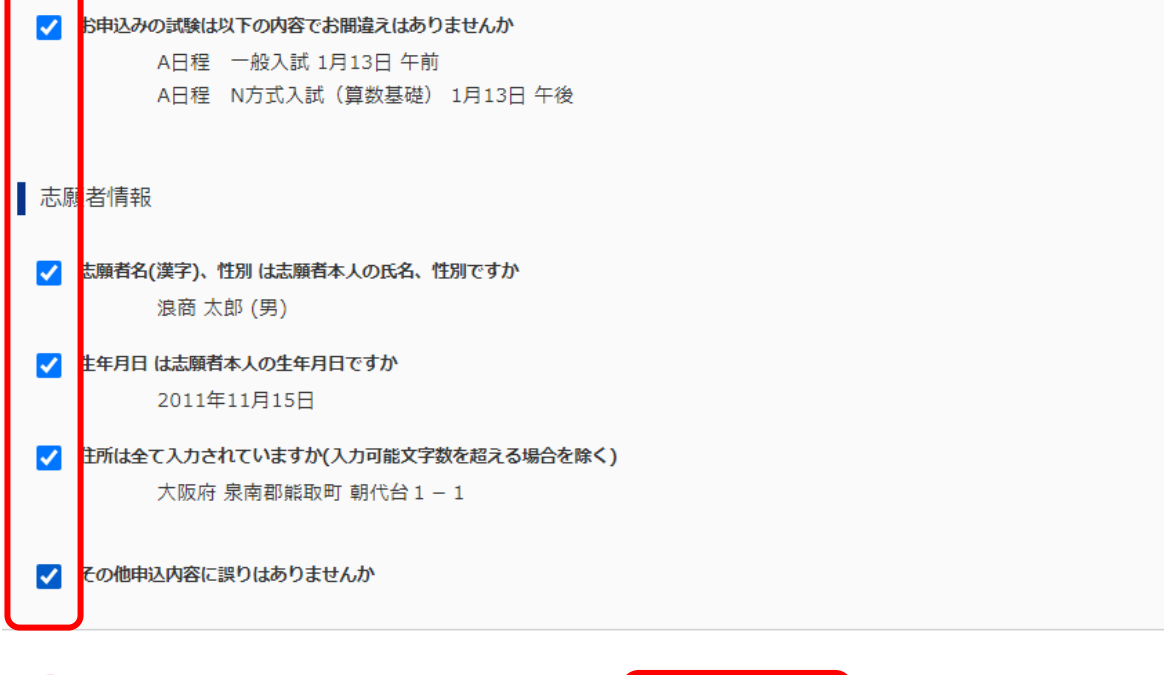

戻る

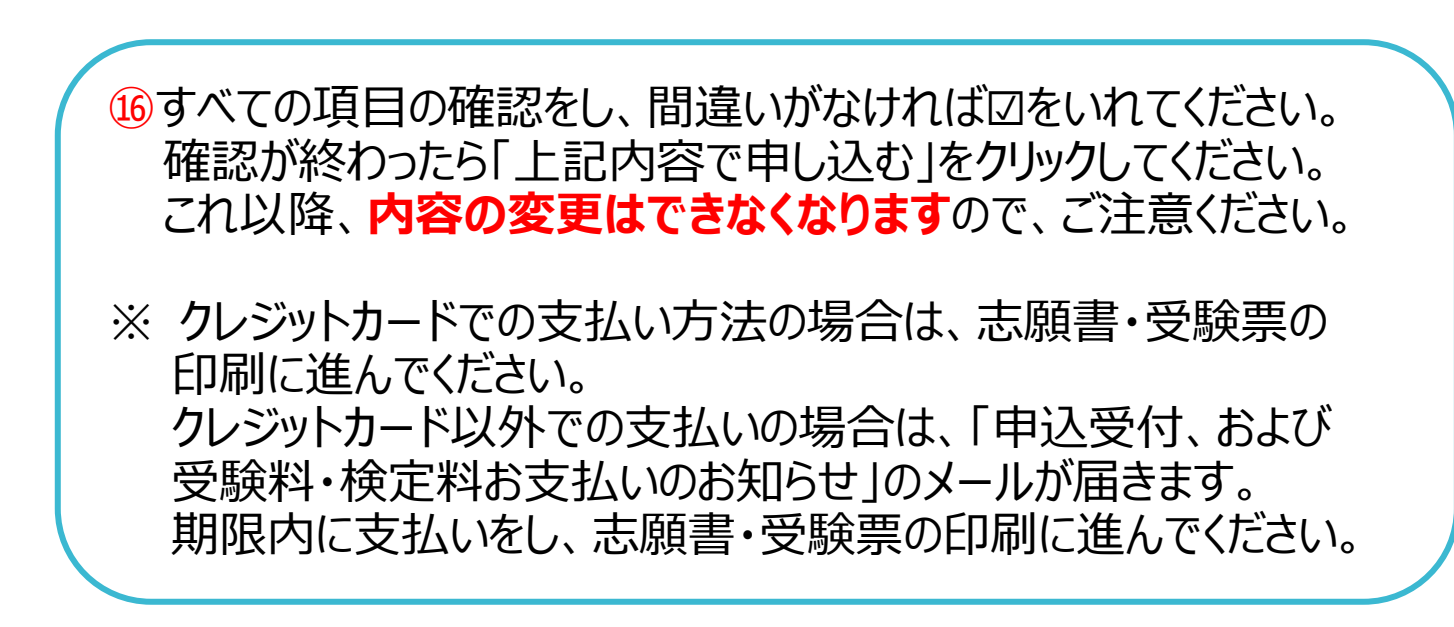

上記内容で申込む

### 検定料を支払い、入学志願書と受験票を印刷する STEP.3

【インターネット出願】【大阪体育大学浪商中学校】申込受付完了、および受験料・検定料お支払完了のお知らせ 1件のメッセージ

浪商 太郎 様

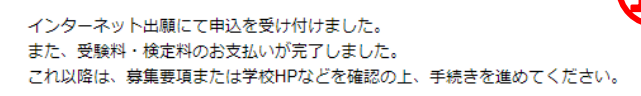

【大阪体音大学浪商中学校 受験料・検定料 - (中学校入学試験)】

支払方法 : クレジットカード 決済番号 : 9999999999 お支払金額 : ¥ 31,785 -

※申込内容の確認はこちらからログインしてください。 https://regre.mirai-compass.net/usr/ouhsnamj/common/login.jsf

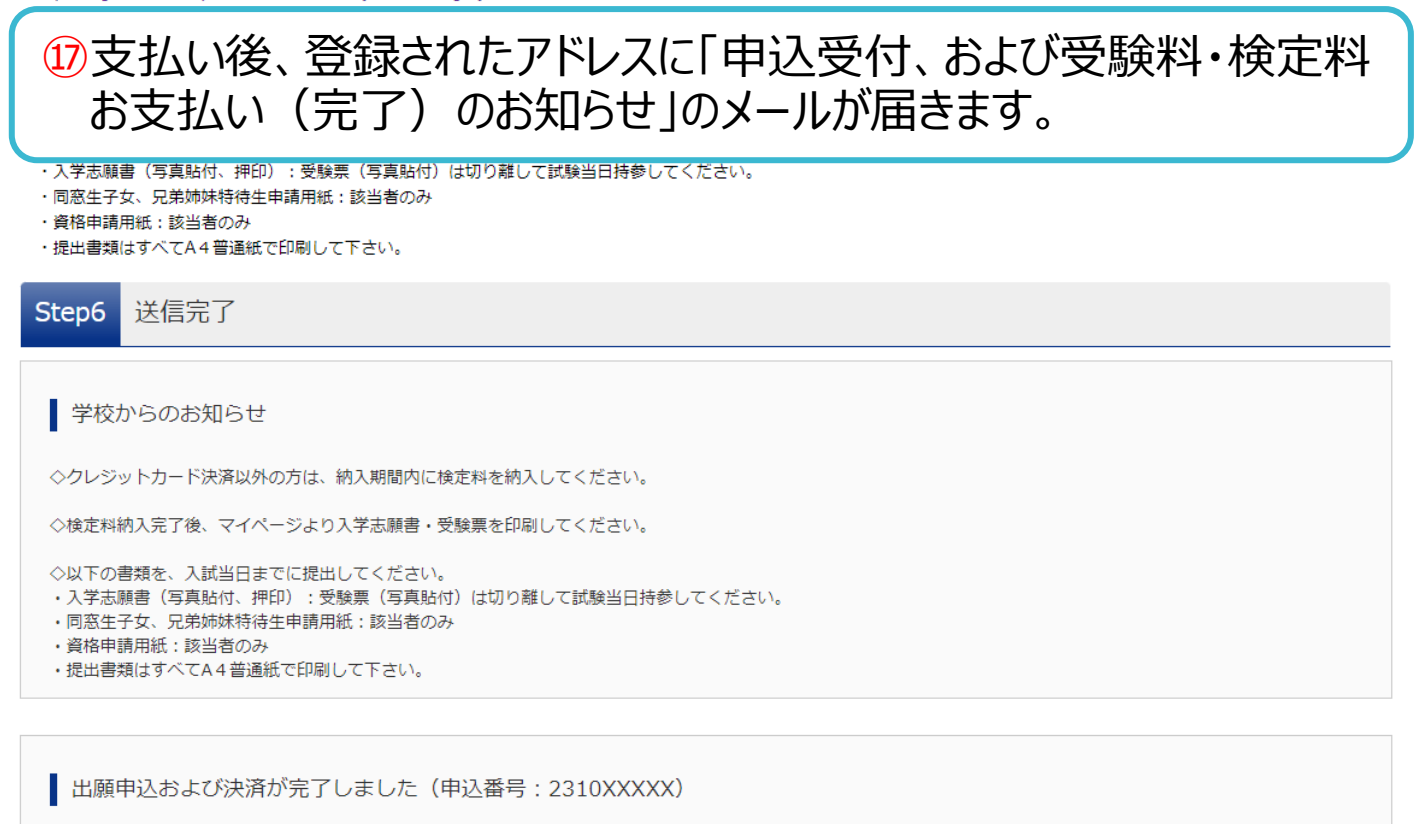

 $\cdot$  0000000000 计没盘号 お支払金額 : 31,785円

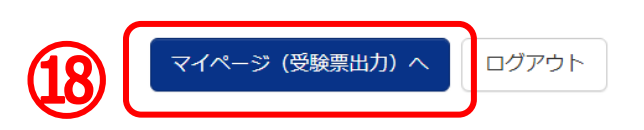

⑱「マイページ」から入学志願書・受験票を出力してください。

#### 印刷した入学志願書を本校に提出する STEP<sub>4</sub>

■ ナミショウ タロウ さんのマイページ

19マイページへアクセスして、「受験票」をクリックしてください。 ダウンロードページが表示されます。 ⑳別日程の試験を追加申込する場合は「新規申込手続きへ」を クリックしてください。

4. 裏面に受験番号·志願者名を記入してください。

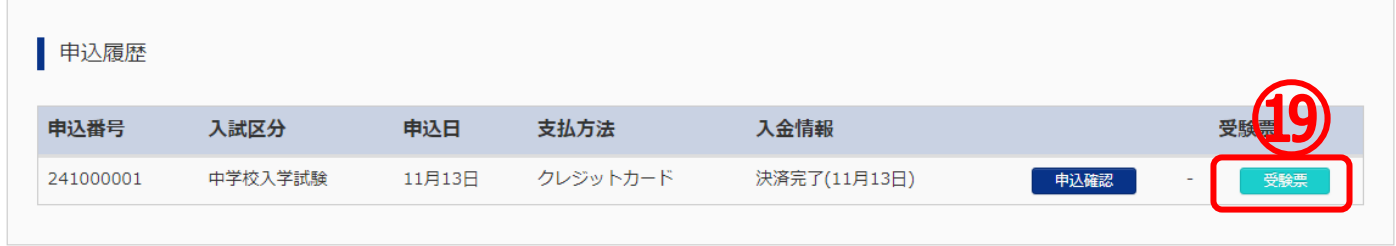

1つのメールアドレスで、双子など複数名の出願を行う場合、 画面右上メニューの「志願者情報変更」をクリックし、志願者を追加してください。

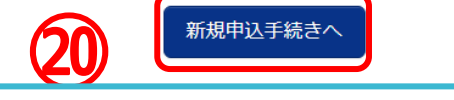

㉑「受験票」をクリックして PDF をダウンロードし印刷してください。 ㉒ダウンロードできない場合は、メールで受け取ることも可能です。 コンビニエンスストアでプリントアウトされる場合28から26の手順で 進めてください。

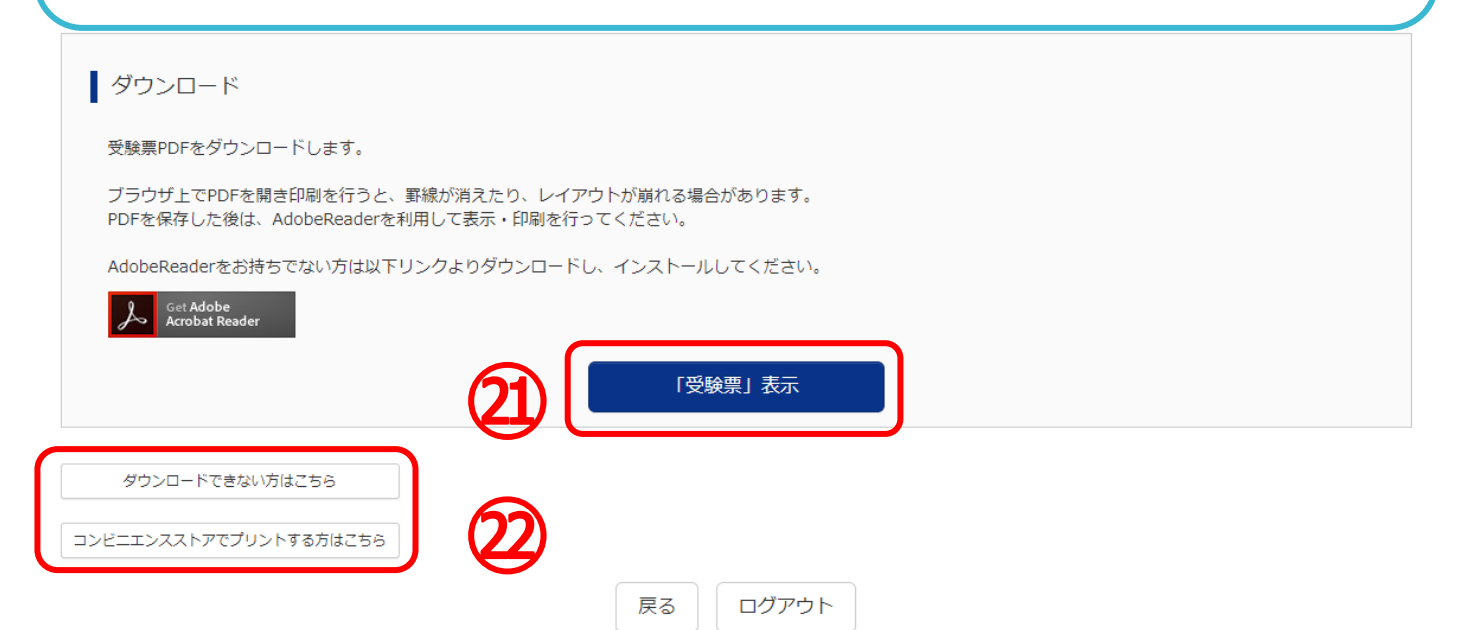

#### 印刷した入学志願書を本校に提出する STEP.4

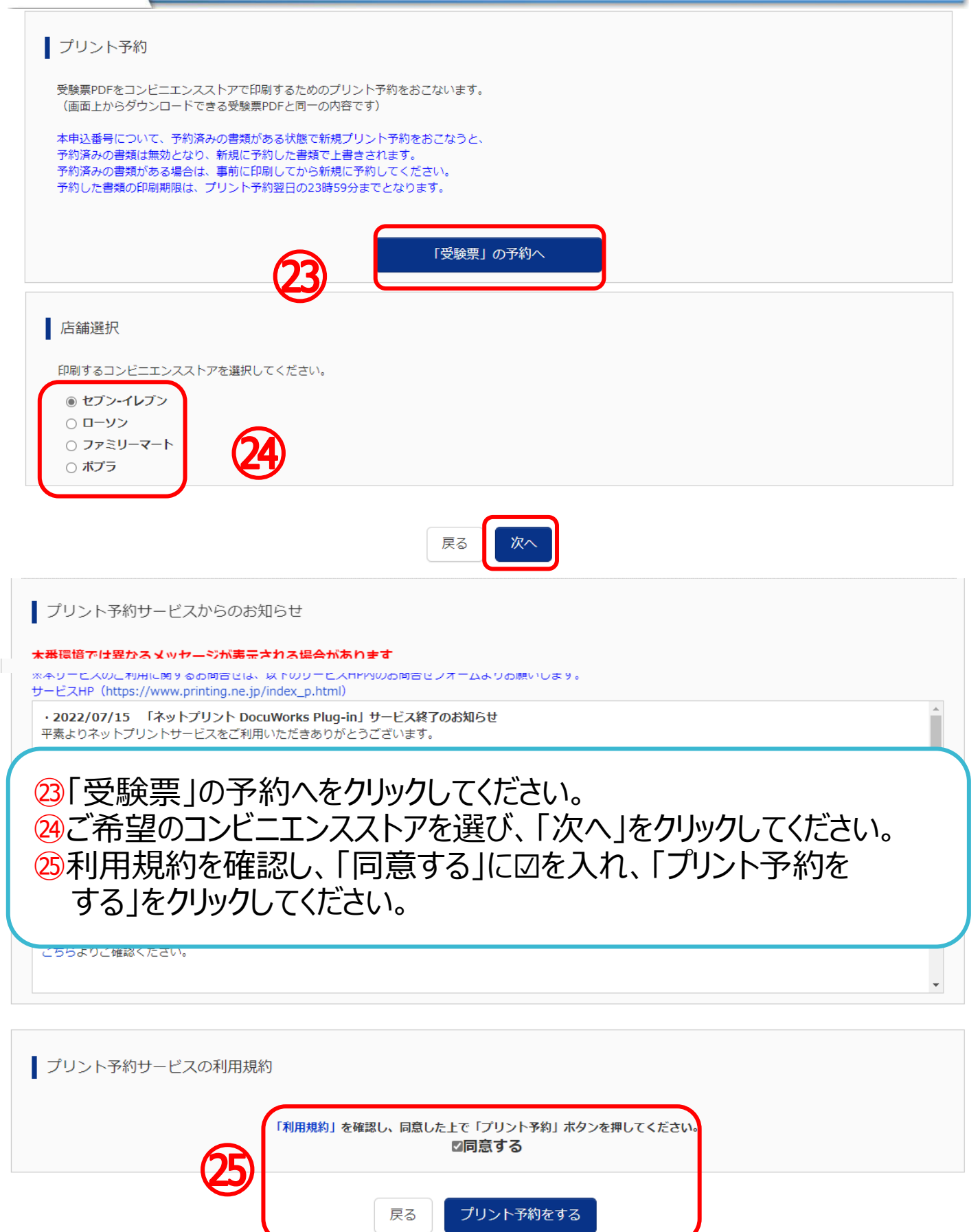

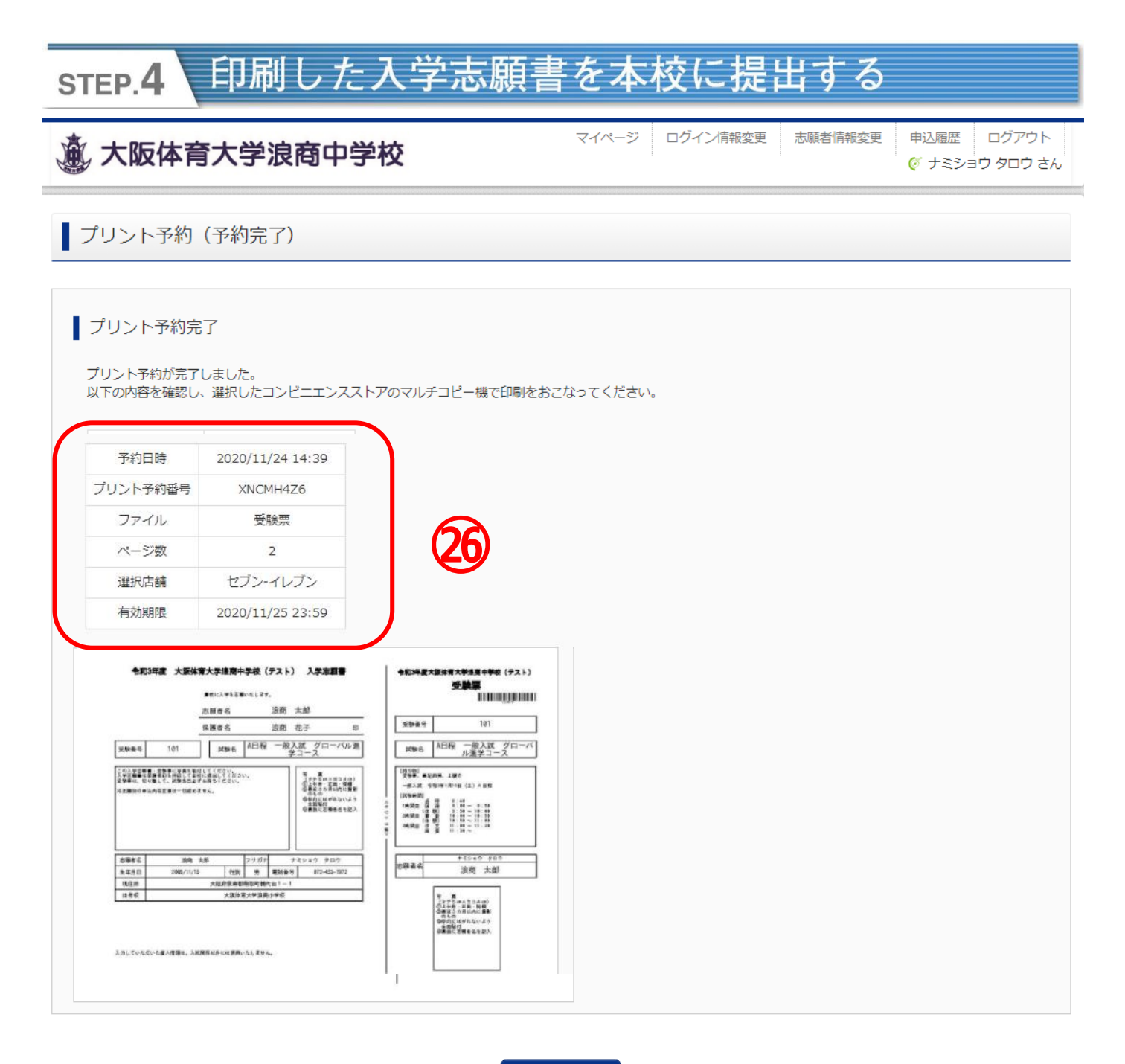

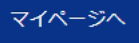

㉖予約番号等を控えて、指定したコンビニエンスストアで期日までに プリントアウトしてください。 またプリント予約が完了すると「プリント予約完了のお知らせ」の メールが届きます。そちらでも予約番号は確認ができます。

#### 印刷した入学志願書を本校に提出する STEP.4

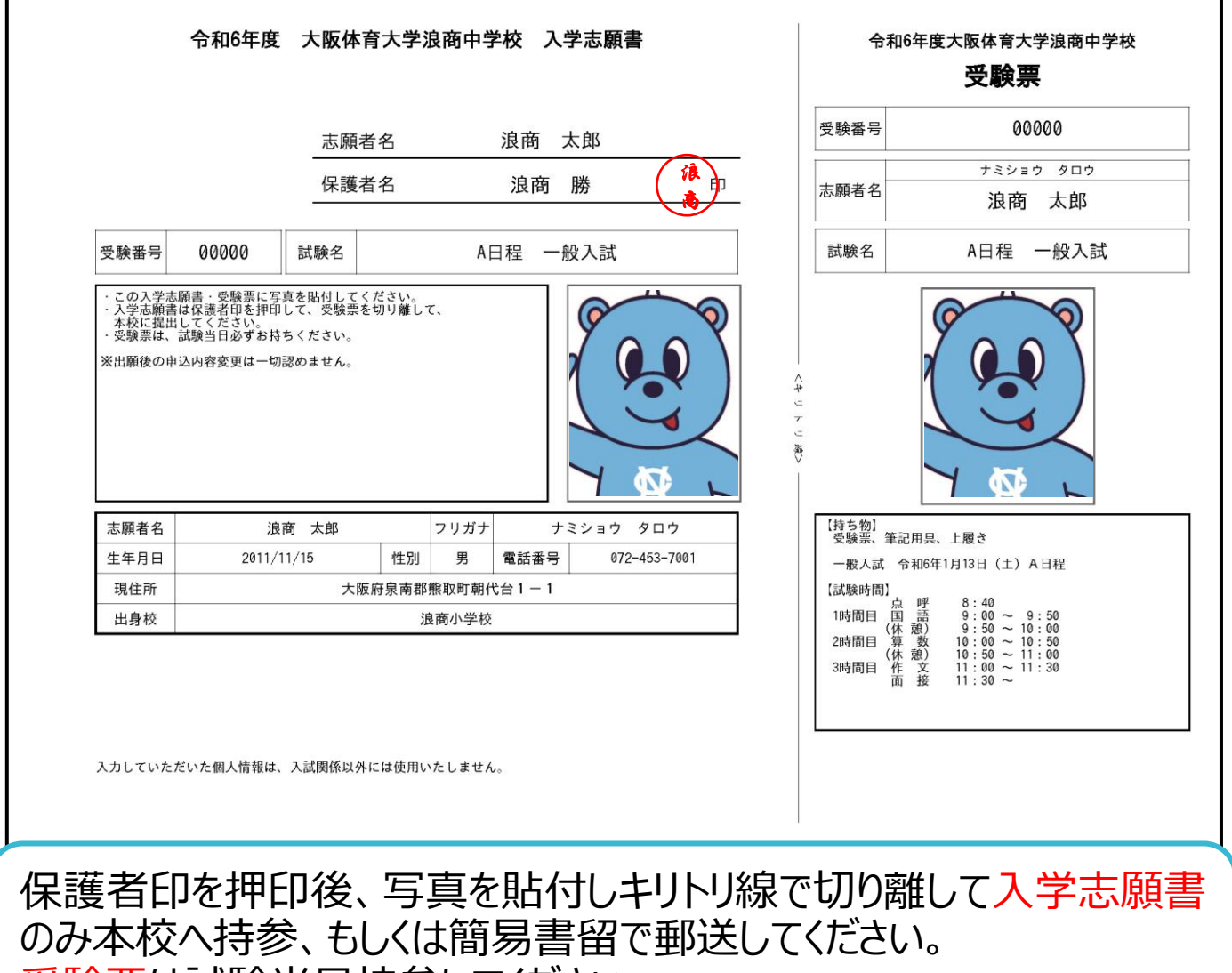

受験票は試験当日持参してください。

入学志願書の提出期間

12月4日(月)0時より各日程の試験開始30分前まで。郵送の場合は前日必着 ●窓口:平日9時~16時、土曜9時~12時(日祝,12月26日(火)~1月5日(金)は除く)<br>※試験当日は8時より受付しています。

### 以上で出願手続きは完了です!

1. 入試に関するお問合せ

 大阪体育大学浪商中学校・高等学校 入試対策室 **TEL:072-453-7972 (月~金 9:00~16:00 土 9:00~12:00※日祝及び年末年始は除く)**

2.システムに関するお問合せ

### **(4395)大阪体育大学浪商中学校**

お問合せ対象の「(コード)学校名」と「お名前」をお伝えください。

20 Tel:0120-907-867 (24 時間受付) / 03-5877-5952 (24 時間受付) **mirai**compass(ミライコンパス)サポートセンター(運用委託会社:三菱総研 DCS 株式会社)